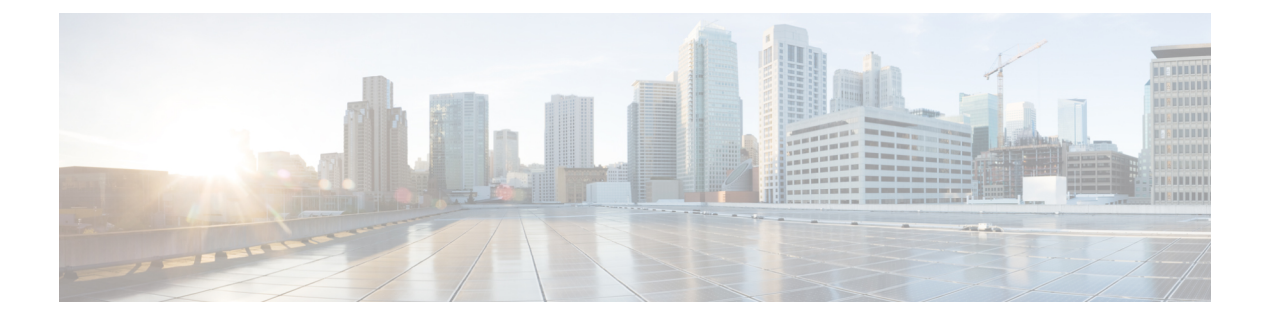

# システムメッセージロギングの設定

この章では、Cisco NX-OS デバイス上でシステム メッセージ ロギングを設定する方法につい て説明します。

この章は、次の内容で構成されています。

- システム メッセージ ロギングの詳細, on page 1
- システム メッセージ ロギングの注意事項および制約事項 (3 ページ)
- システム メッセージ ロギングのデフォルト設定, on page 3
- システムメッセージロギングの設定 (4 ページ)
- システム メッセージ ロギングの設定確認, on page 19
- 繰り返されるシステム ロギング メッセージ (20 ページ)
- システム メッセージ ロギングの設定例 (21 ページ)
- その他の参考資料 (21 ページ)

## システム メッセージ ロギングの詳細

システムメッセージロギングを使用して宛先を制御し、システムプロセスが生成するメッセー ジの重大度をフィルタリングできます。端末セッション、ログ ファイル、およびリモート シ ステム上の Syslog サーバへのロギングを設定できます。

システムメッセージのフォーマットおよびデバイスが生成するメッセージの詳細については、 『Cisco NX-OS System Messages [Reference](https://www.cisco.com/c/en/us/support/switches/nexus-9000-series-switches/products-system-message-guides-list.html)』を参照してください。

デフォルトでは、デバイスはターミナル セッションにメッセージを出力し、ログ ファイルに システム メッセージをログ記録します。

次の表に、システムメッセージで使用されている重大度を示します。重大度を設定する場合、 システムはそのレベル以下のメッセージを出力します。

**Table 1:** システム メッセージの重大度

| レベル                      | 説明        |
|--------------------------|-----------|
| $\vert 0 : \mathbb{R}$ 急 | システムが使用不可 |

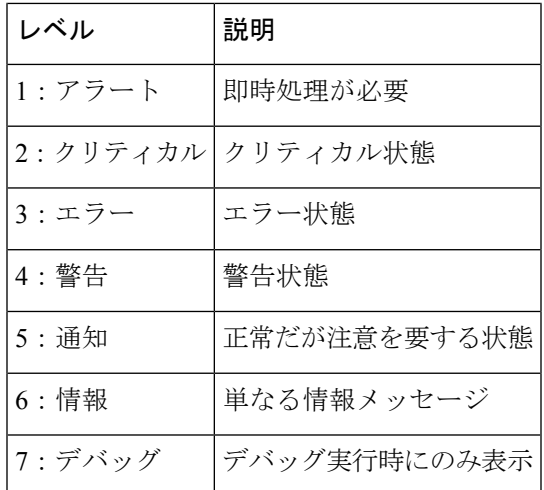

デバイスは重大度 0、1、または 2 のメッセージのうち、最新の 100 メッセージを NVRAM ロ グに記録します。NVRAM へのロギングは設定できません。

メッセージを生成したファシリティと重大度に基づいて記録するシステムメッセージを設定で きます。

### **Syslog**サーバ

syslogサーバは、syslogプロトコルに基づいてシステムメッセージを記録するリモートシステ ム上で動作します。IPv4 または IPv6 の Syslog サーバを最大 8 つ設定できます。

ファブリック内のすべてのスイッチで syslog サーバの同じ設定をサポートするために、Cisco Fabric Services (CFS) を使用して syslog サーバ設定を配布できます。

最初のデバイス初期化時に、メッセージがsyslogサーバに送信されるのは、ネットワークの初 期化後です。 **Note**

### セキュアな **Syslog** サーバ

Cisco NX-OS リリース 9.2(1) 以降では、リモート ロギング サーバへのセキュアな TLS トラン スポート接続をサポートするようにSyslogサーバを設定できます。さらに、相互認証の設定に よって NX-OS スイッチ(クライアント)のアイデンティティを強化することができます。 NX-OS スイッチの場合、この機能は TLSv1.1 および TLSv1.2 をサポートします。

セキュアな Syslog サーバの機能では、デバイス認証および暗号化を提供するために TCP/TLS トランスポートおよびセキュリティプロトコルを使用します。この機能を使用すると、(クラ イアントとして機能している)Cisco NX-OS デバイスが、ロギングにセキュアな接続をサポー トする(サーバとして機能している)リモートSyslogサーバに対してセキュアな暗号化された アウトバウンド接続を確立できるようになります。認証と暗号化により、この機能では、セ キュリティ保護されていないネットワーク上でもセキュアな通信を実現できます。

## システムメッセージロギングの注意事項および制約事項

システム メッセージ ロギングには次の設定上の注意事項と制約事項があります。

- システム メッセージは、デフォルトでコンソールおよびログ ファイルに記録されます。
- syslog サーバに到達する前に出力されるシステム メッセージ(スーパーバイザ アクティ ブ メッセージやオンライン メッセージなど)は、syslog サーバに送信できません。
- Cisco NX-OS リリース 9.2(1) 以降では、リモート ロギング サーバへのセキュアな TLS ト ランスポート接続をサポートするように Syslog サーバを設定できます。この機能は、 TLSv1.1 および TLSv1.2 をサポートします。
- セキュアなsyslogサーバがインバンド(非管理)インターフェイスを介して到達できるよ うにするには、CoPP プロファイルに調整が必要な場合があります。特に、複数のロギン グサーバが設定されている場合、および短時間で多数の syslog が生成される場合(ブー トアップや設定アプリケーションなど)。
- このガイドラインは、ユーザ定義の永続ロギング ファイルに適用されます。

syslogコマンド**logging logfile**では、永続的な場所(/logflash/log)と非永続的な場所(/log) の両方でログファイルを設定できます。

デフォルトのログファイルには「messages」という名前が付けられ、バックアップファイ ル(存在する場合)とともに、**delete /log/**または**delete logflash:/log/**コマンドでもこのファ イルは messages.1、messages.2、messages.3、messages.4 を削除できません。

カスタム名のログファイル(**logging logfile** *file-name severity*)を設定するためのプロビジョ ニングがありますが、このカスタム名のファイルは削除操作によって削除できます。この 場合、syslog ロギングは機能しません。

たとえば、カスタム名のログファイルが設定され、同じファイルが削除操作によって削除 されます。これは意図的な削除操作であるため、syslogメッセージをカスタムログファイ ルに記録するには、コマンド **logging logfile** *file-name severity* を使用してカスタム ログファ イルを再設定する必要があります。この設定が実行されるまで、syslog ロギングは実行で きません。

• 通常、syslog にはローカル タイム ゾーンが表示されます。ただし、NGINX などの一部の コンポーネントでは、ログが UTC タイム ゾーンで表示されます。

## システム メッセージ ロギングのデフォルト設定

次の表に、システム メッセージ ロギング パラメータのデフォルト設定を示します。

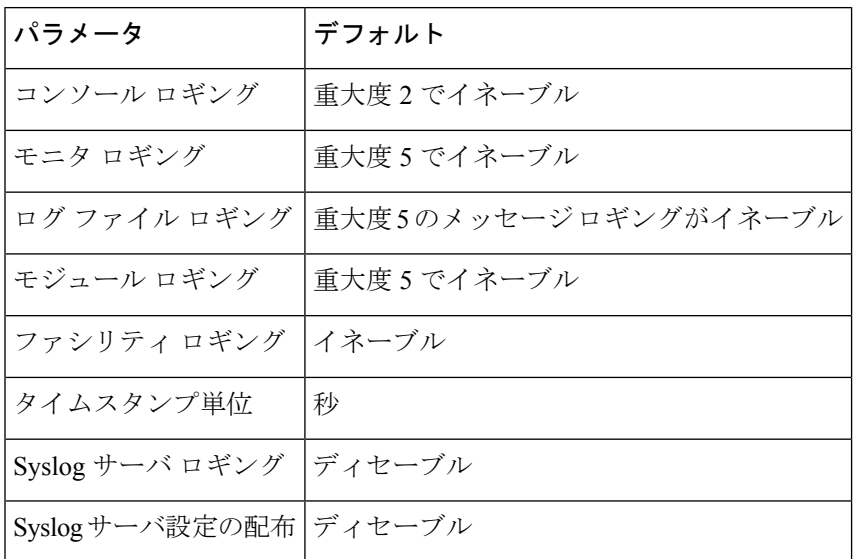

**Table 2:** デフォルトのシステム メッセージ ロギング パラメータ

## システムメッセージロギングの設定

この機能の Cisco NX-OS コマンドは、Cisco IOS のコマンドとは異なる場合があるので注意し てください。 (注)

### ターミナル セッションへのシステム メッセージ ロギングの設定

重大度に基づいて、コンソール、Telnet、および SSH セッションにメッセージを記録するよう にデバイスを設定できます。

デフォルトでは、ターミナル セッションでロギングはイネーブルです。

コンソールのボー レートが 9600 ボー(デフォルト)の場合、現在の Critical(デフォルト)ロ ギングレベルが維持されます。コンソールロギングレベルを変更しようとすると、必ずエラー メッセージが生成されます。ロギング レベルを上げる(Critical よりも上に)には、コンソー ルのボー レートを 38400 ボーに変更する必要があります。 **Note**

### **Procedure**

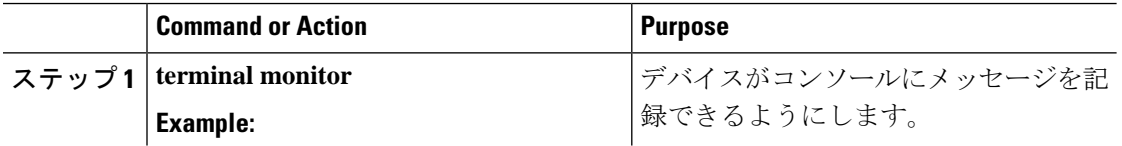

I

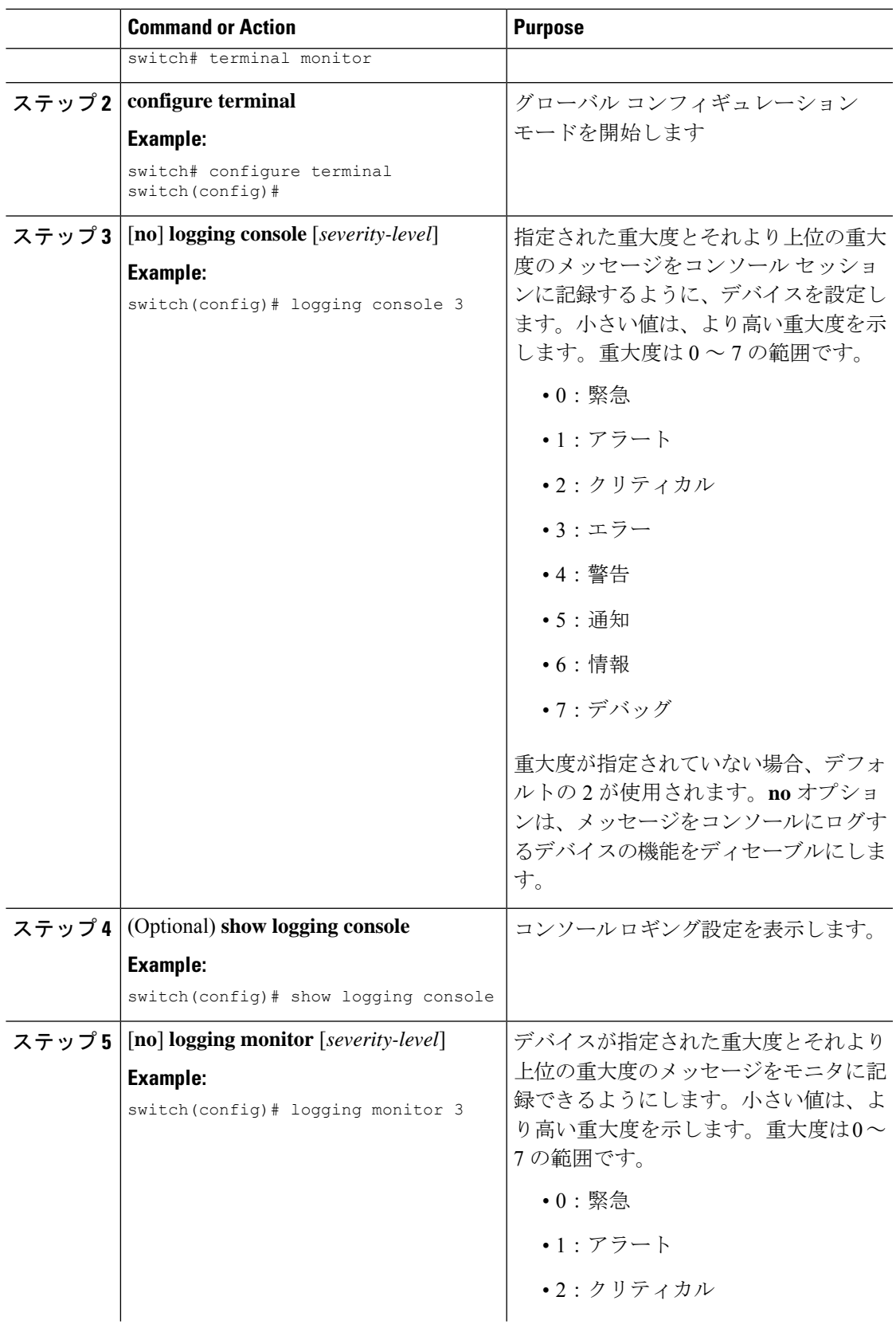

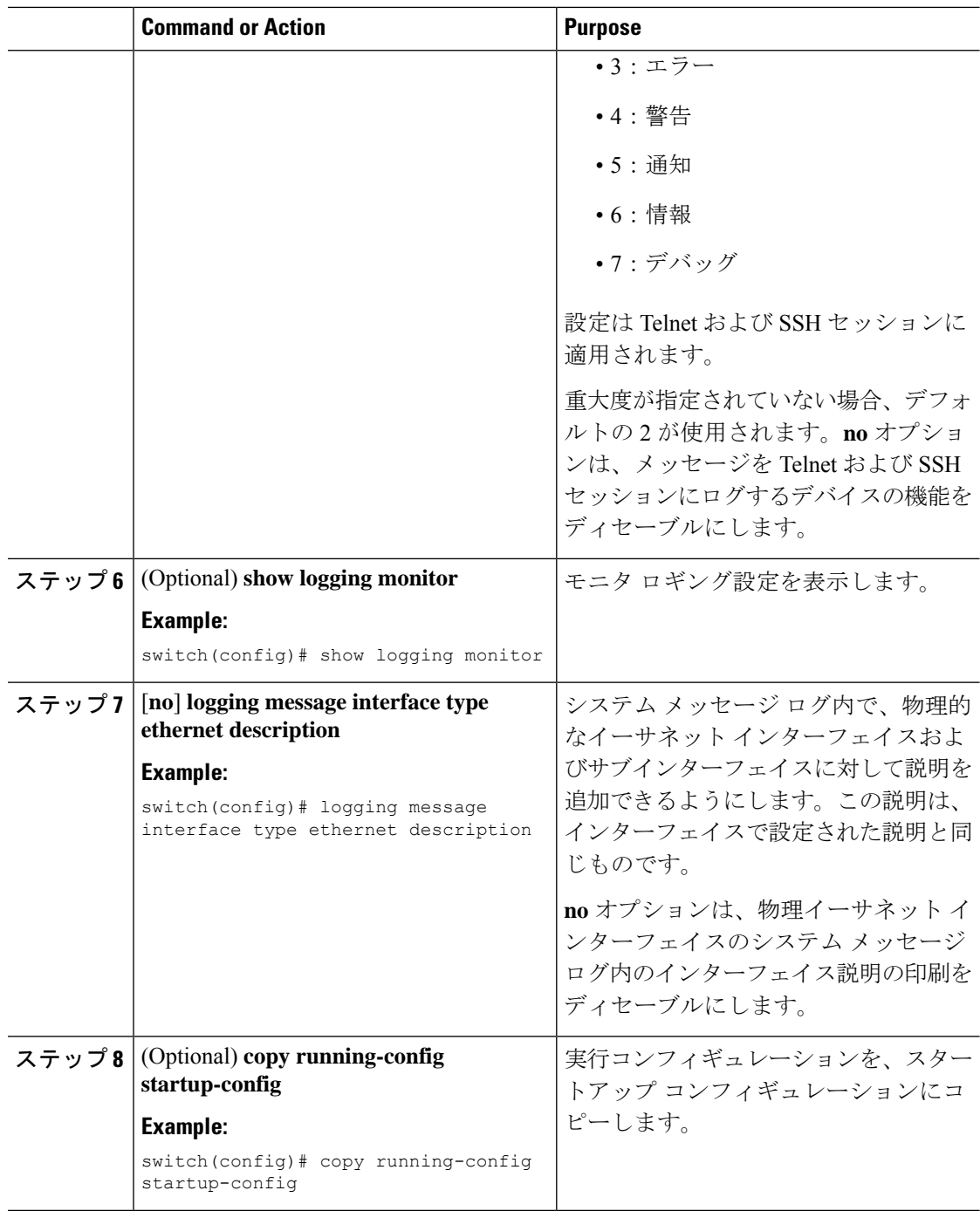

## **Syslog** メッセージの送信元 **ID** の設定

リモートsyslogサーバに送信されるsyslogメッセージにホスト名、IPアドレス、またはテキス ト文字列を付加するように Cisco NX-OS を設定できます。

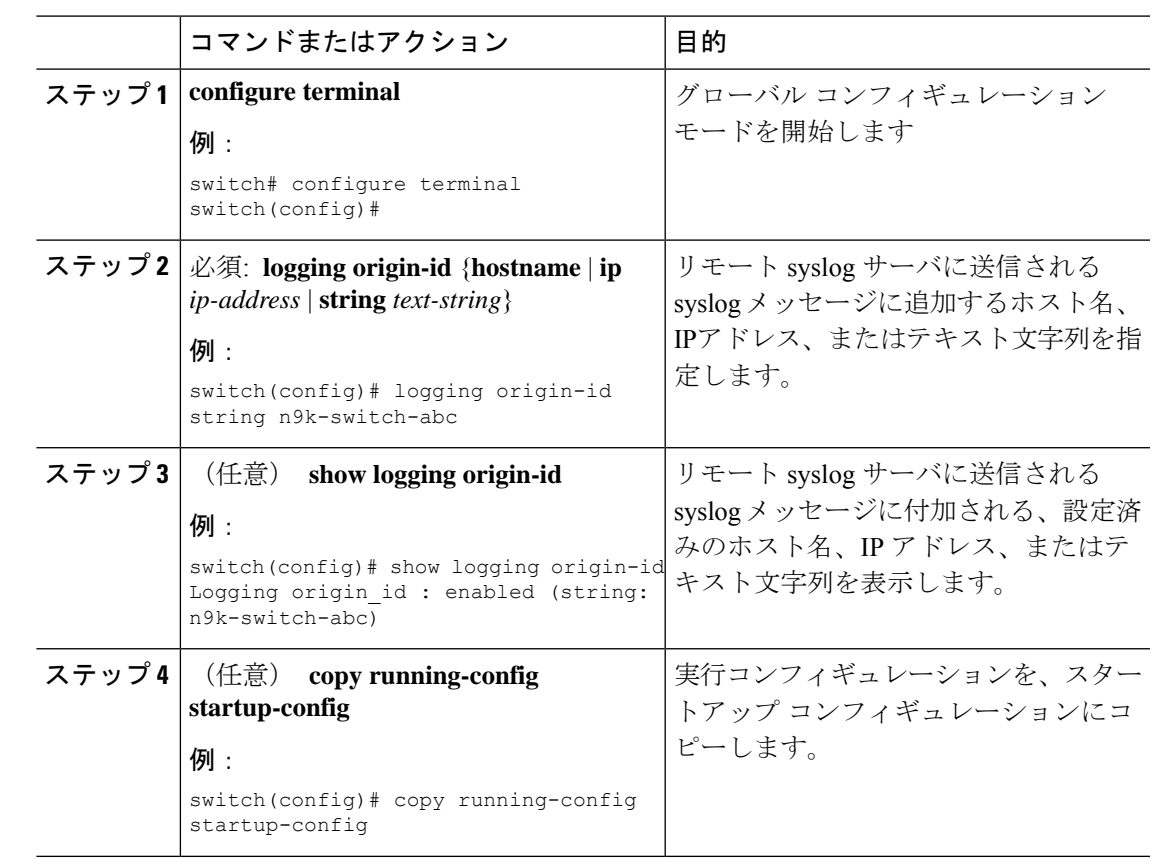

#### 手順

### ファイルへのシステム メッセージの記録

システムメッセージをファイルに記録するようにデバイスを設定できます。デフォルトでは、 システム メッセージは /logflash/log/*logfilename* に記録されます。

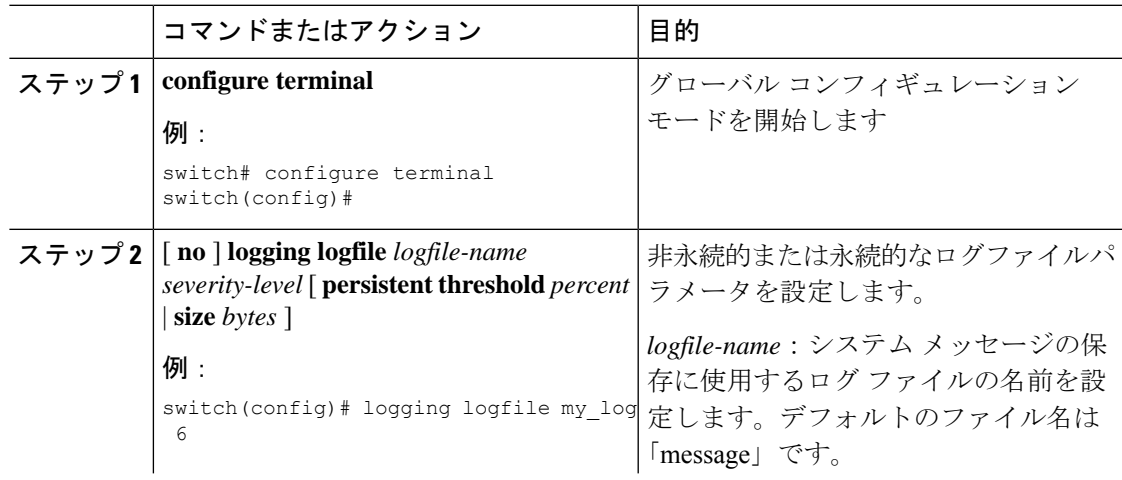

I

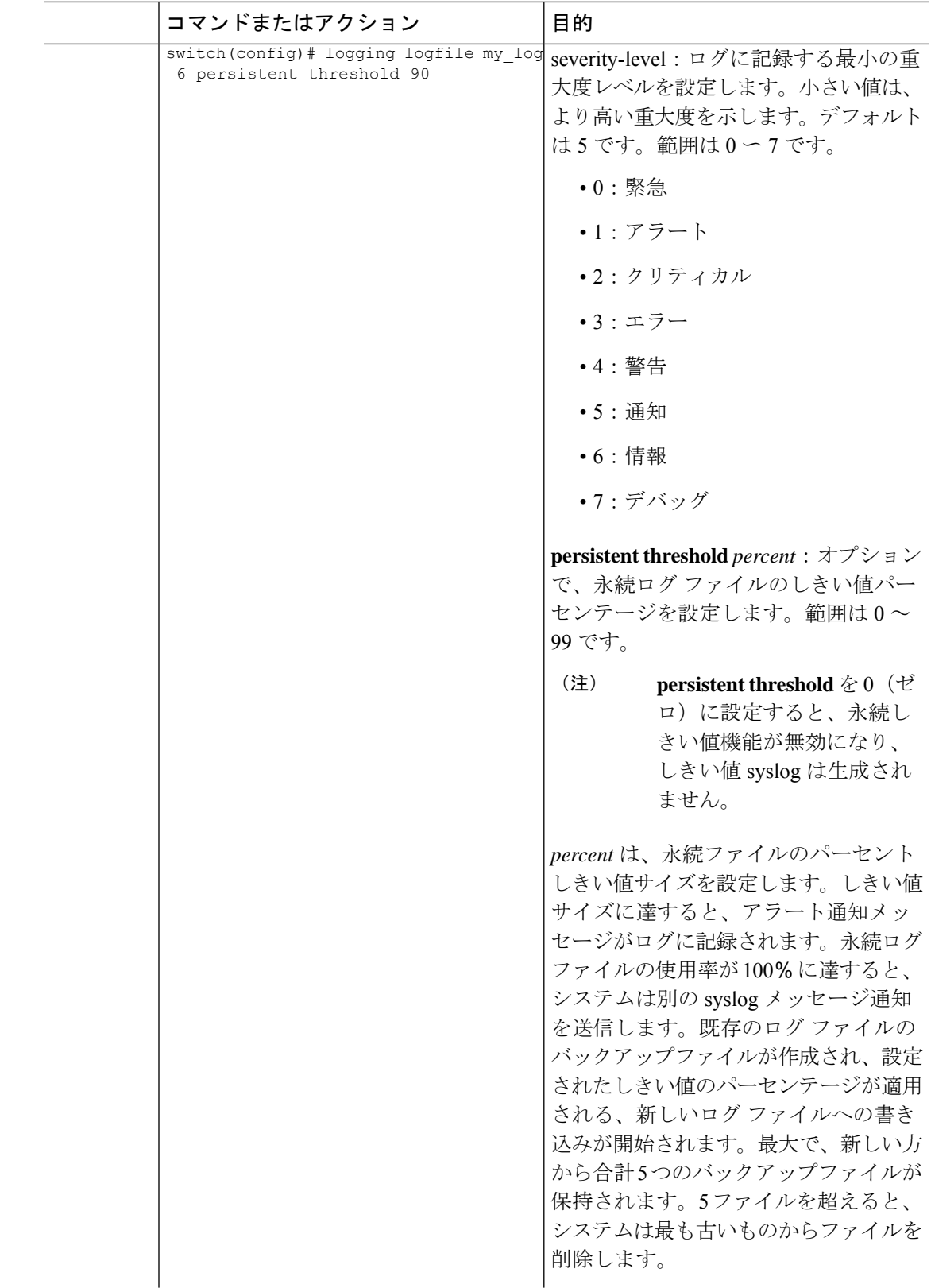

Ι

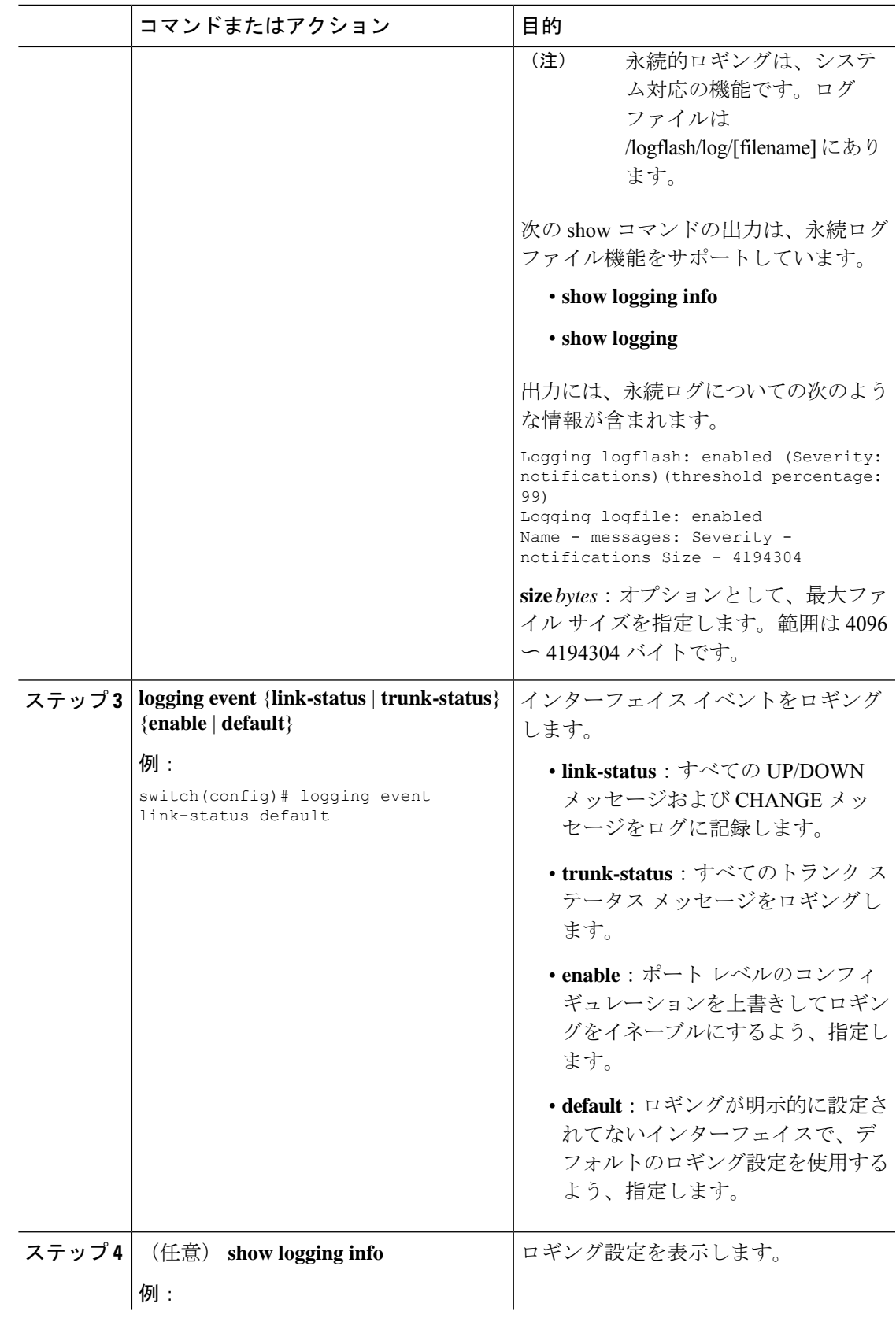

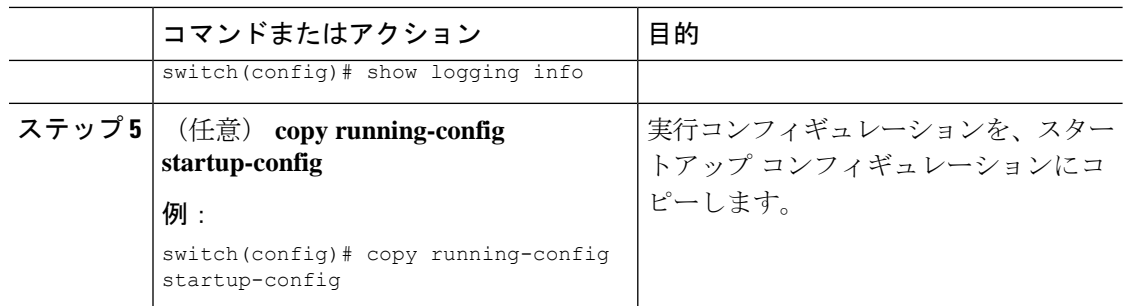

## モジュールおよびファシリティ メッセージのロギングの設定

モジュールおよびファシリティに基づいて記録するメッセージの重大度およびタイムスタンプ の単位を設定できます。

#### **Procedure**

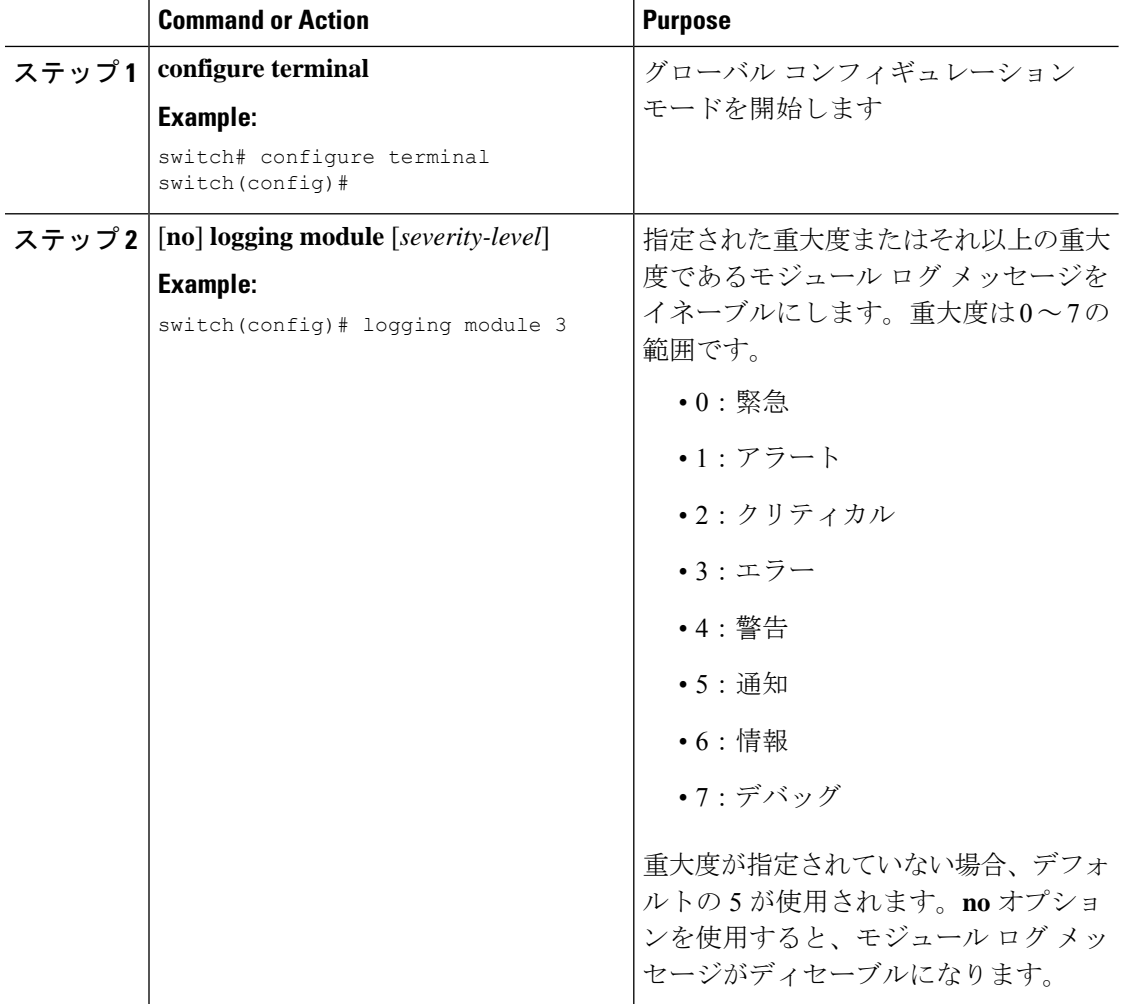

Ι

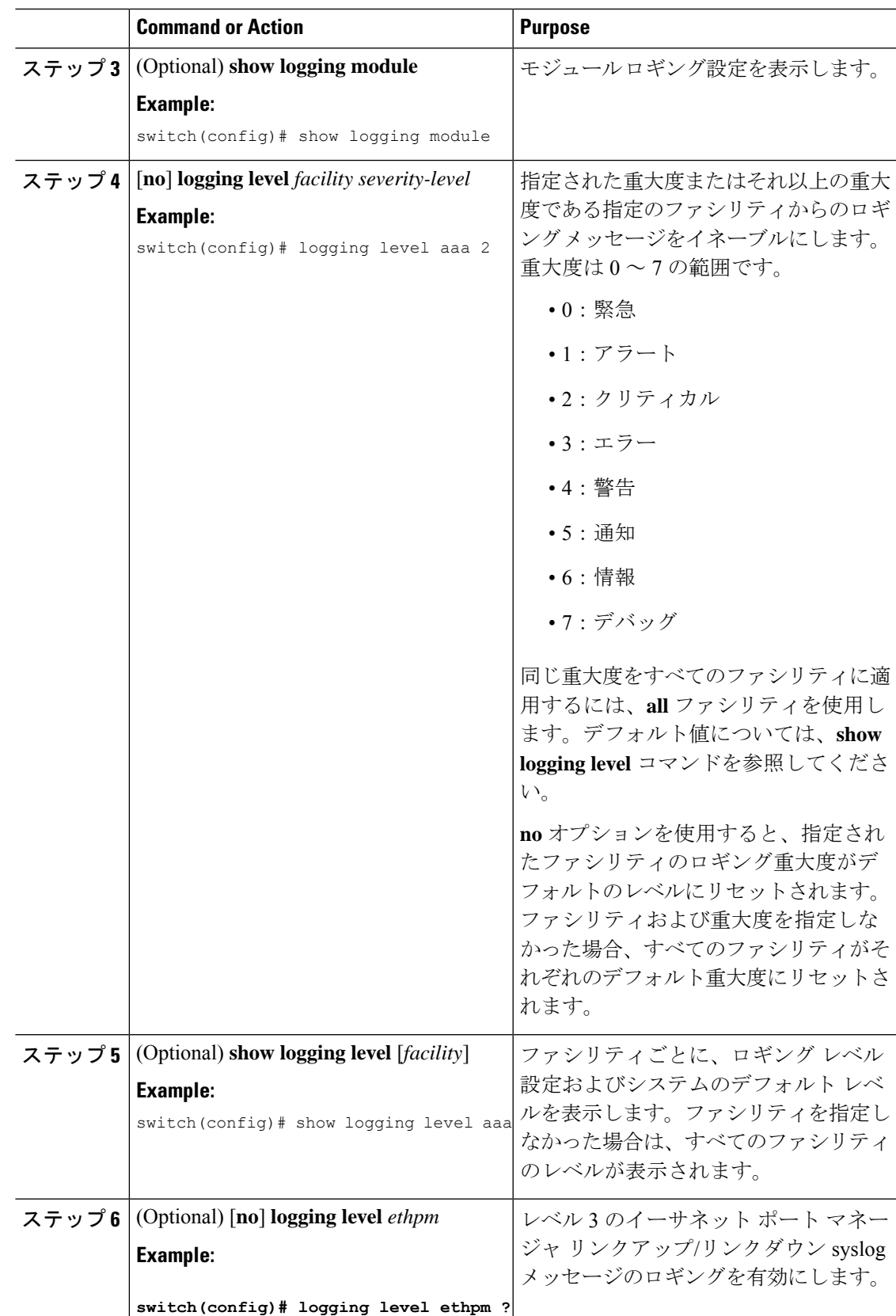

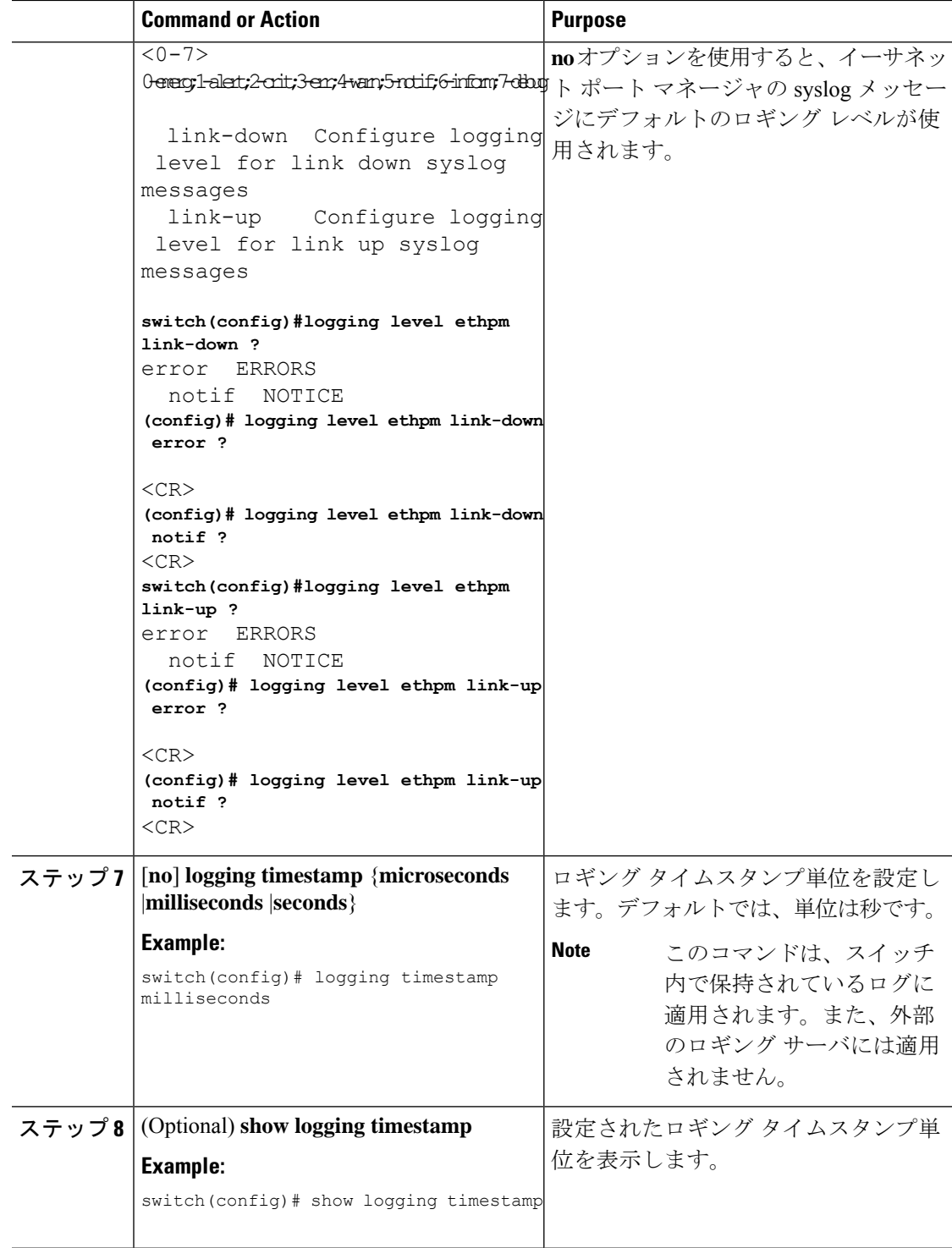

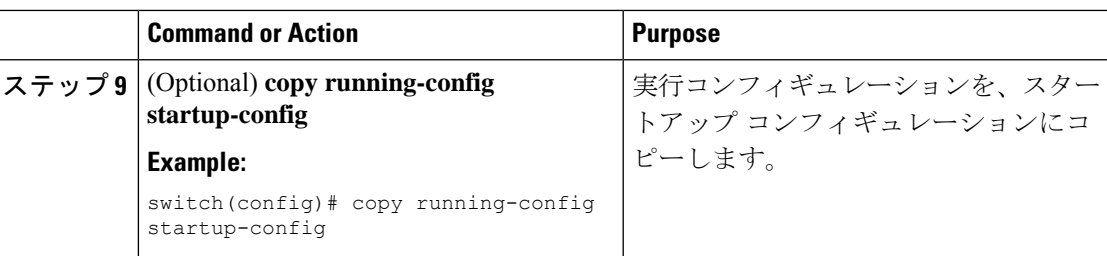

### **syslog** サーバの設定

システム メッセージを記録する、リモート システムを参照する syslog サーバを最大で 8 台設 定できます。

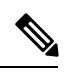

**Note**

シスコは、管理仮想ルーティングおよび転送(VRF)インスタンスを使用するサーバとして、 syslog サーバを設定することを推奨します。VRF の詳細情報については、『Cisco Nexus 9000 シリーズ NX-OS ユニキャスト ルーティング設定ガイド』を参照してください。

### **Procedure**

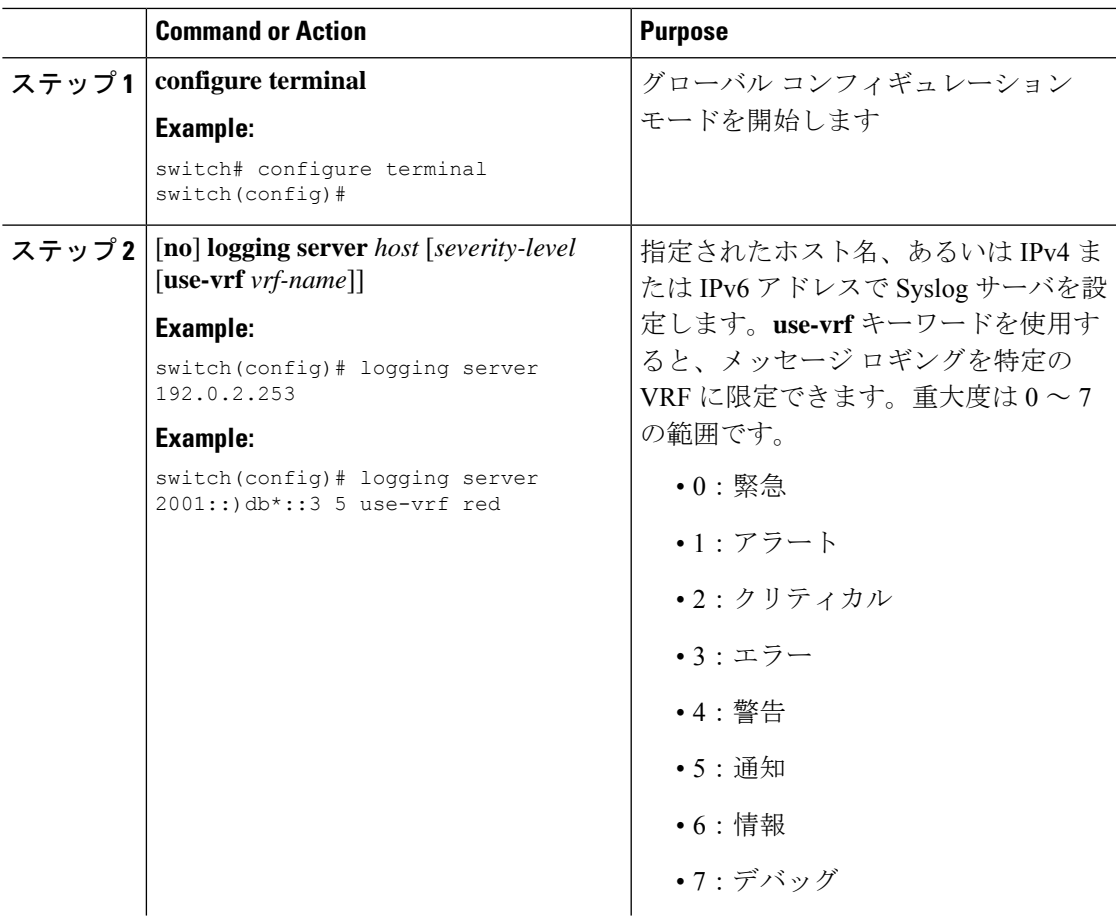

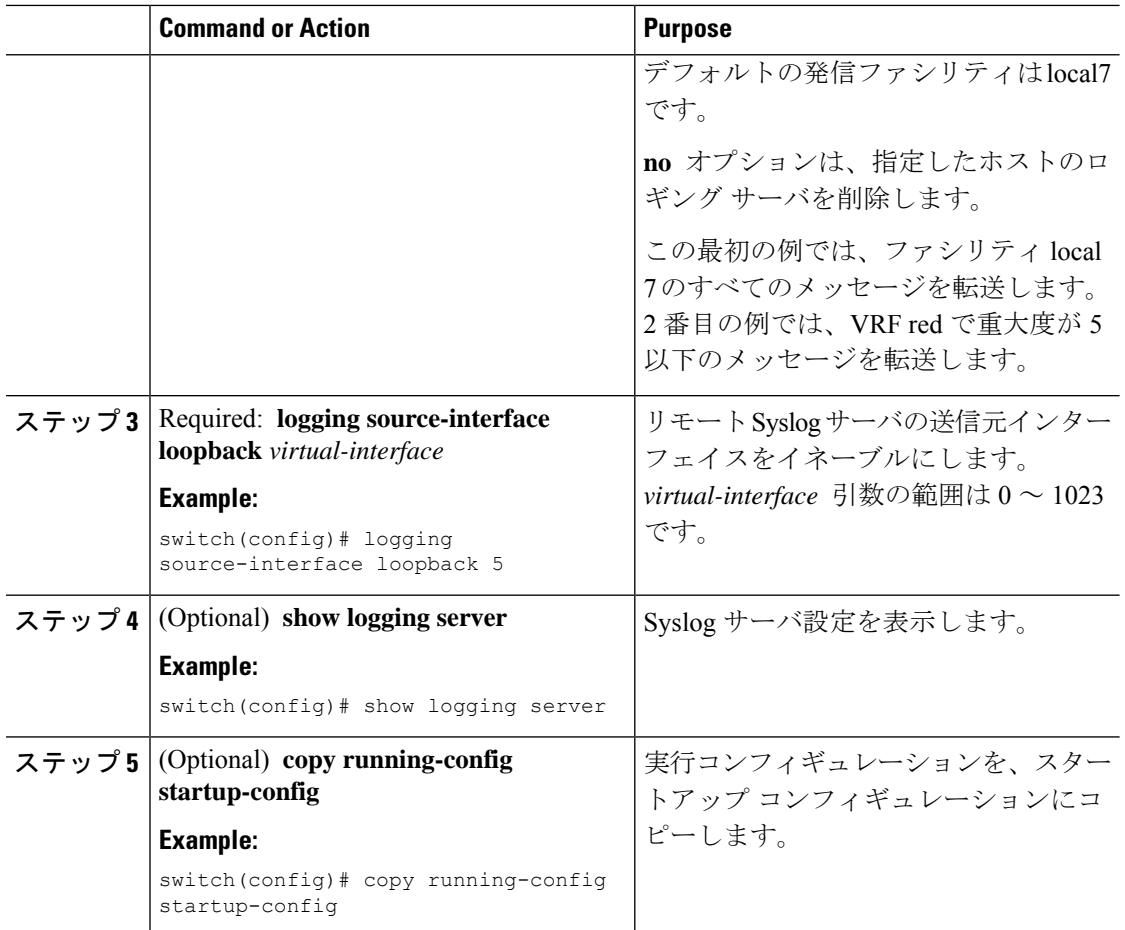

## セキュアな **Syslog** サーバの設定

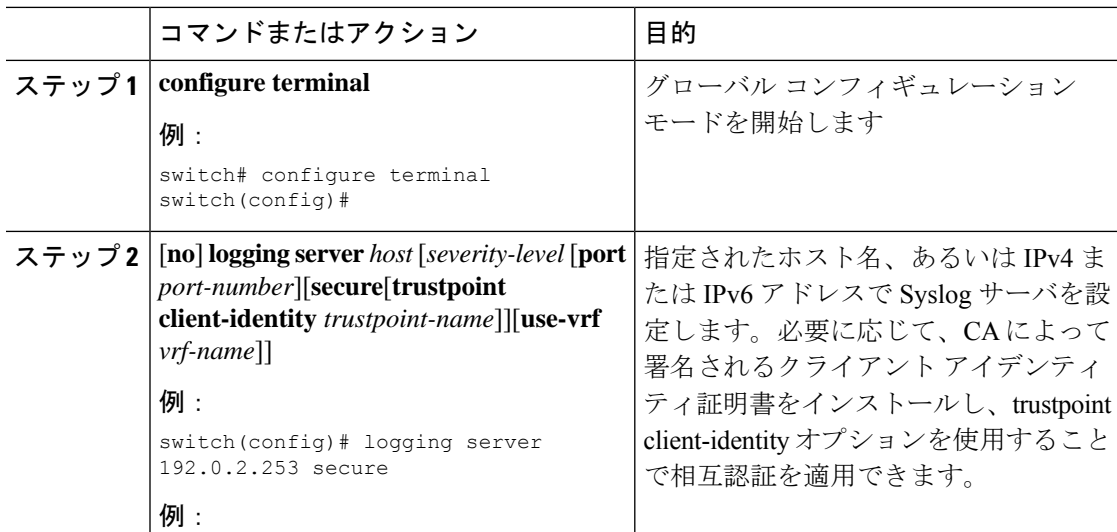

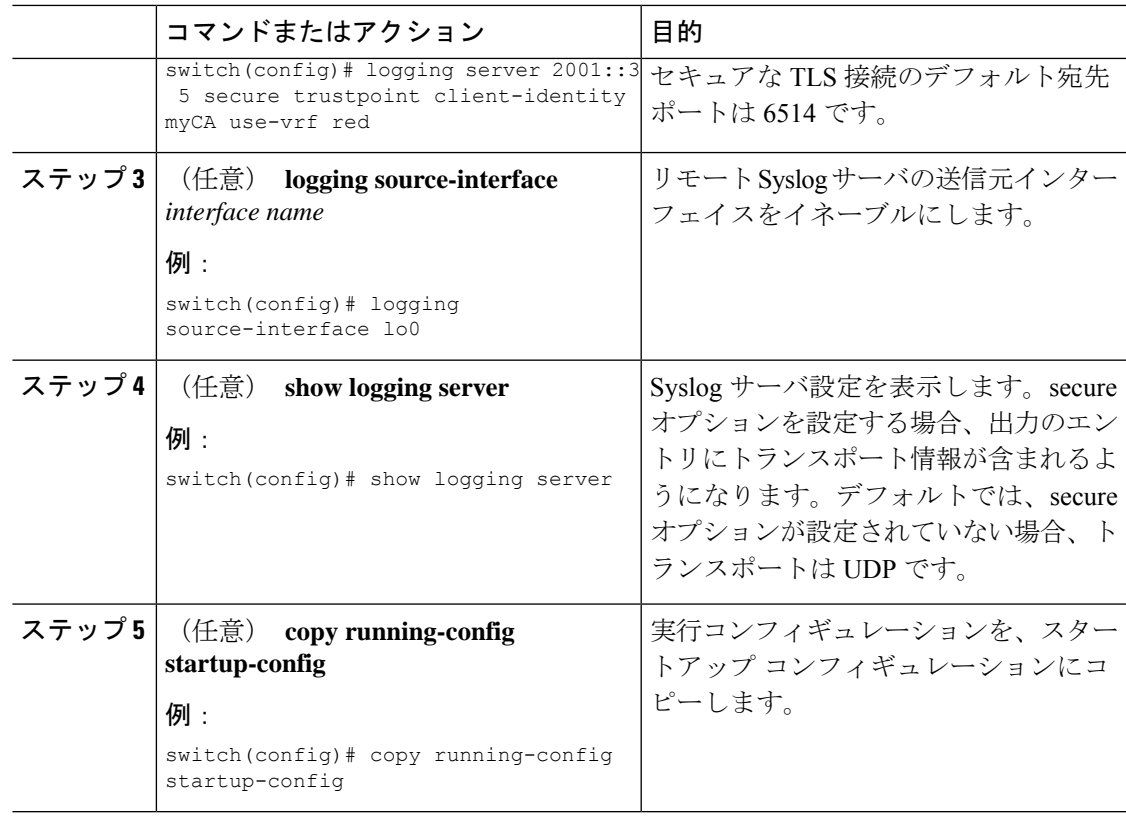

## **CA** 証明書の設定

I

セキュアな Syslog 機能のサポートには、トラストポイントの設定によってリモート サーバを 認証する必要があります。

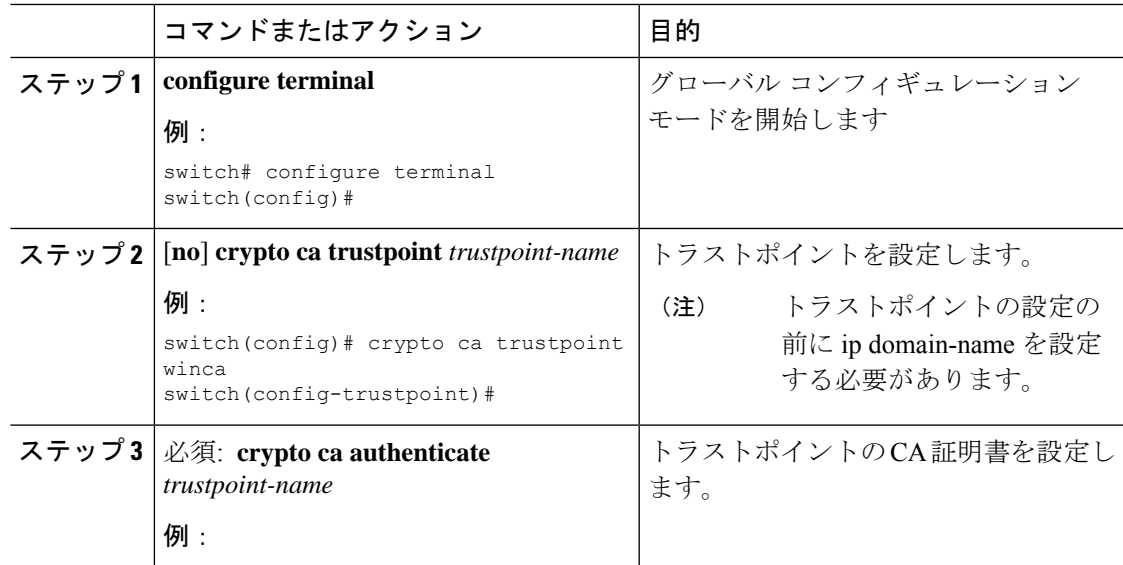

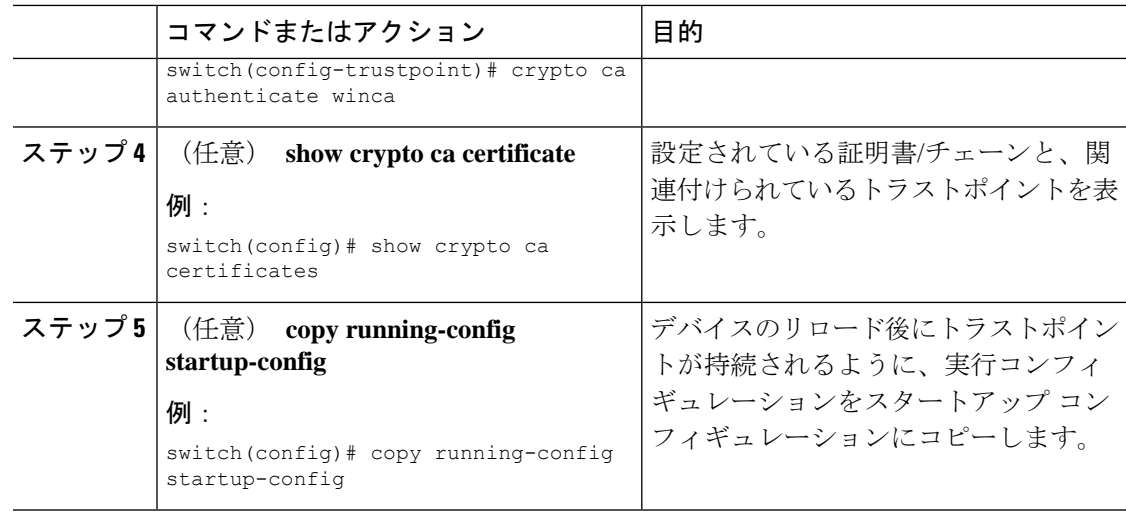

### **CA** 証明書の登録

NX-OS スイッチ (クライアント)が識別するようリモートサーバによって要求される相互認 証では、ピア認証が必須であるため、これは証明書をスイッチに登録するための追加設定で す。

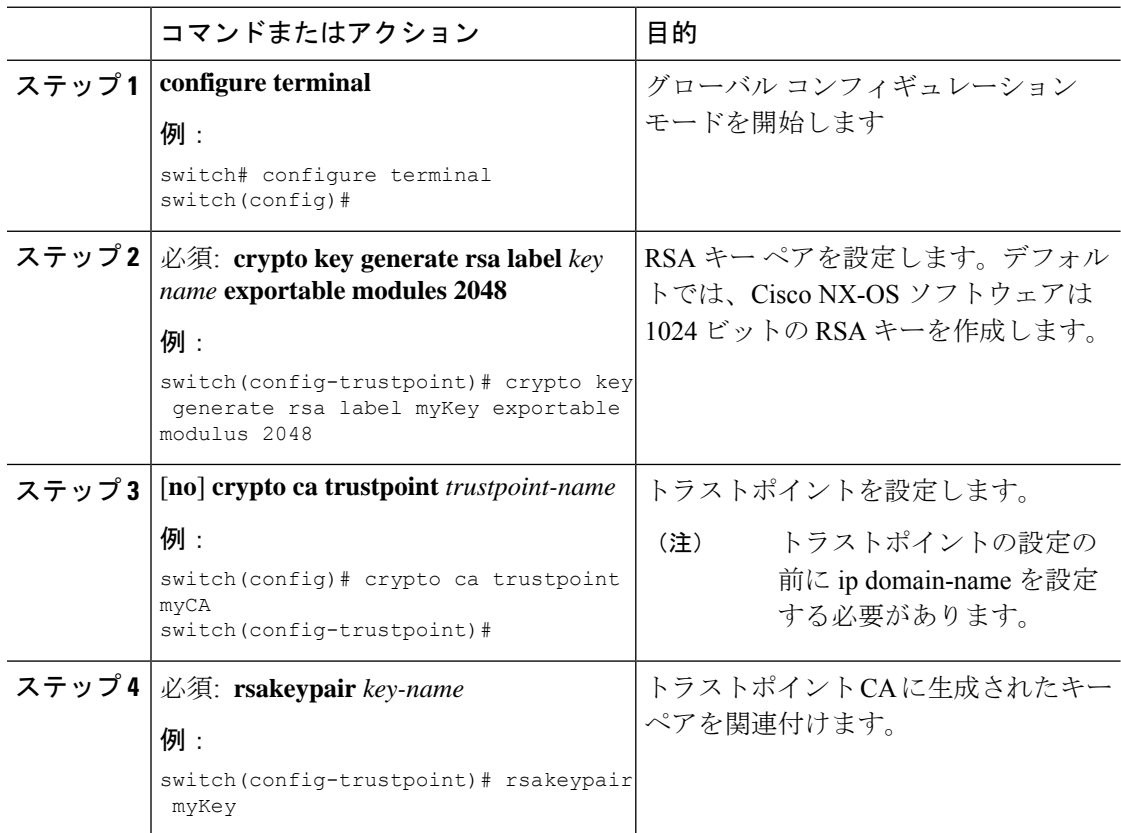

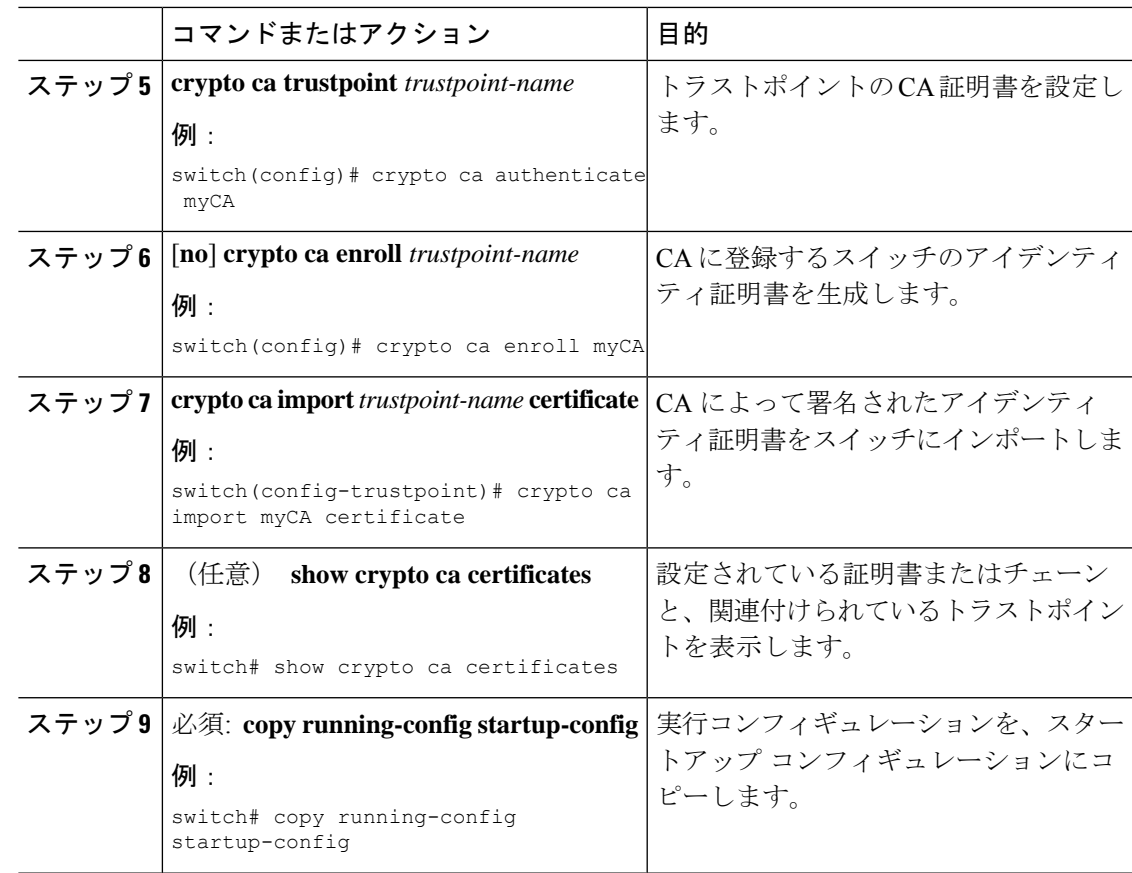

## **UNIX** または **Linux** システムでの **syslog** サーバの設定

/etc/syslog.conf ファイルに次の行を追加して、UNIX または Linux システム上に syslog サーバを 設定できます。

*facility.level* <five tab characters> *action*

次の表に、設定可能な syslog フィールドを示します。

#### 表 **<sup>3</sup> : syslog.conf** の **syslog** フィールド

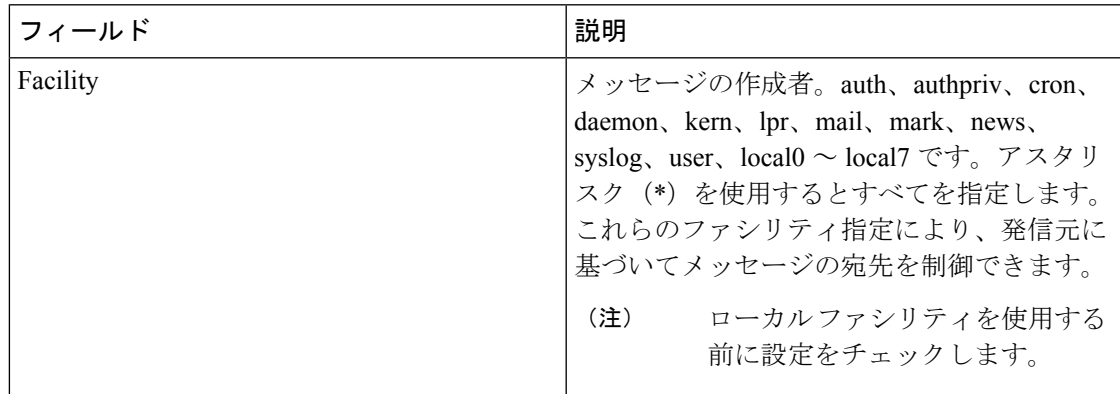

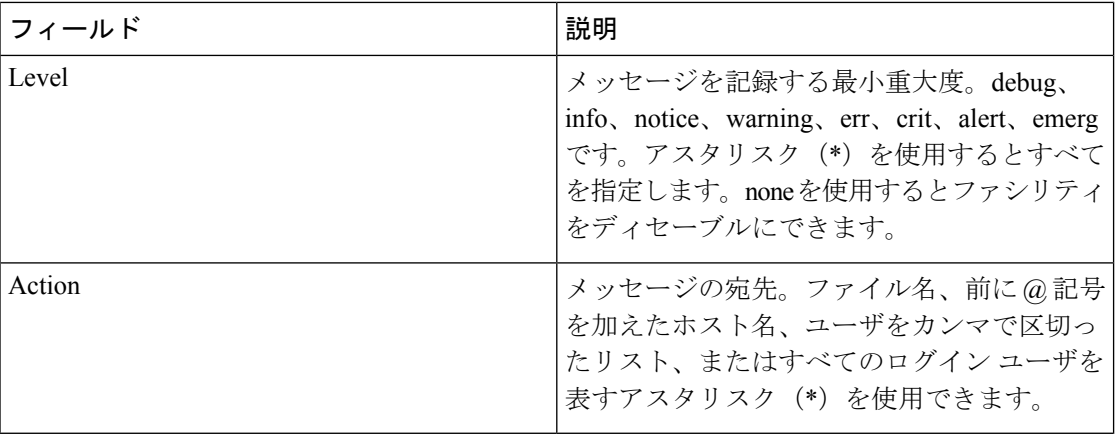

#### 手順

ステップ1 /etc/syslog.confファイルに次の行を追加して、ファイル/var/log/myfile.logにlocal7ファシリティ のデバッグ メッセージを記録します。

#### 例:

debug.local7 var/log/myfile.log

ステップ **2** シェル プロンプトで次のコマンドを入力して、ログ ファイルを作成します。

#### 例:

\$ touch /var/log/myfile.log \$ chmod 666 /var/log/myfile.log

ステップ **3** 次のコマンドを入力して、システム メッセージ ロギング デーモンが myfile.log をチェックし て、新しい変更を取得するようにします。

#### 例:

\$ kill -HUP ~cat /etc/syslog.pid~

### ログ ファイルの表示およびクリア

ログ ファイルおよび NVRAM のメッセージを表示したり消去したりできます。

### **Procedure**

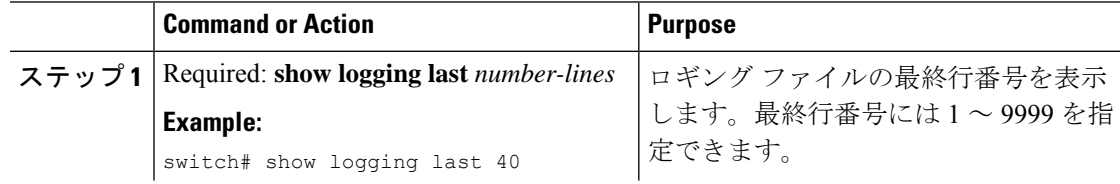

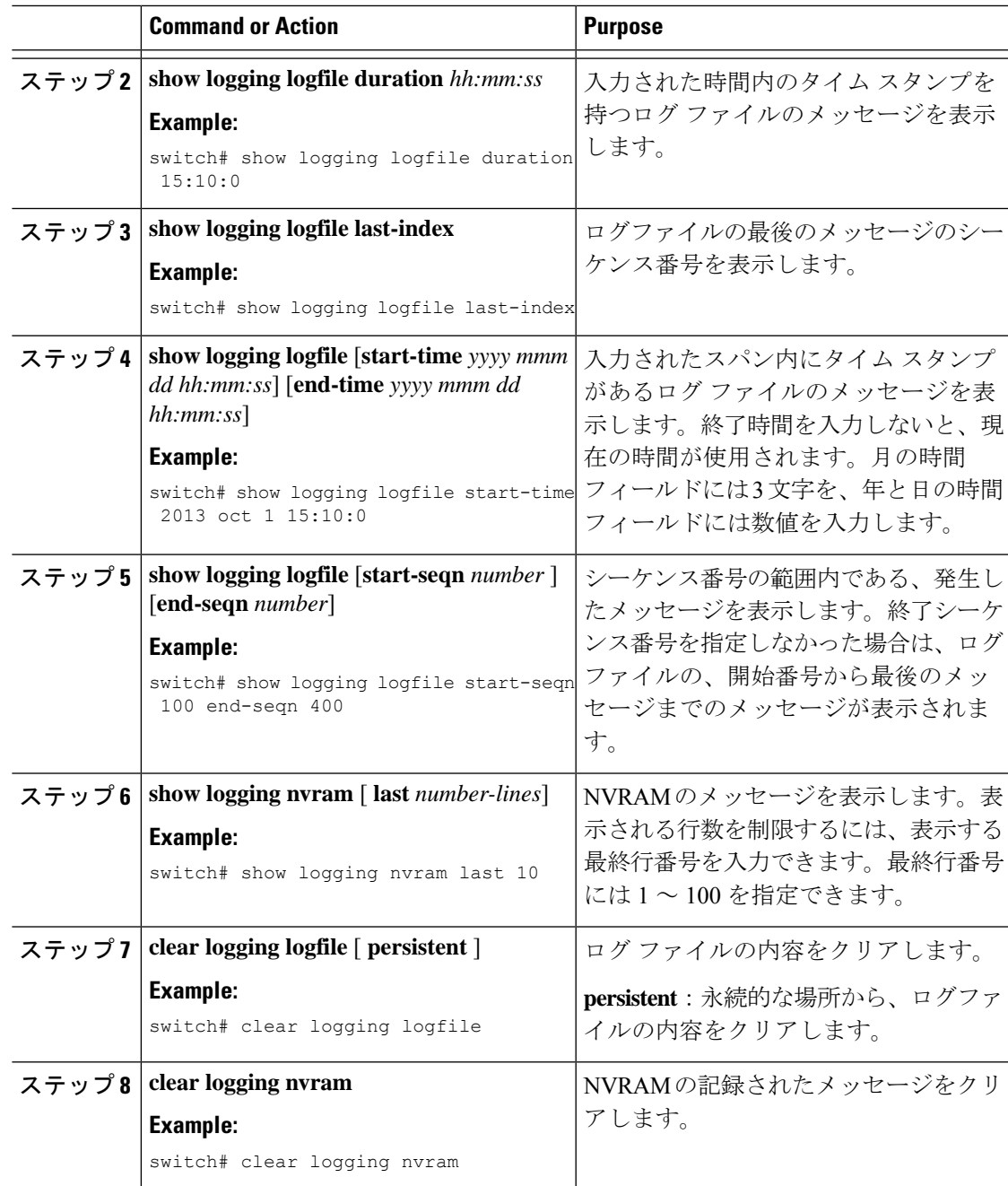

# システム メッセージ ロギングの設定確認

システム メッセージ ロギングの設定情報を表示するには、次の作業のいずれかを行います。

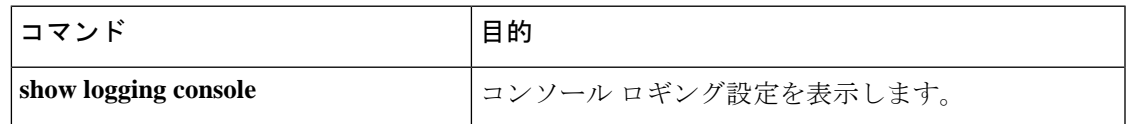

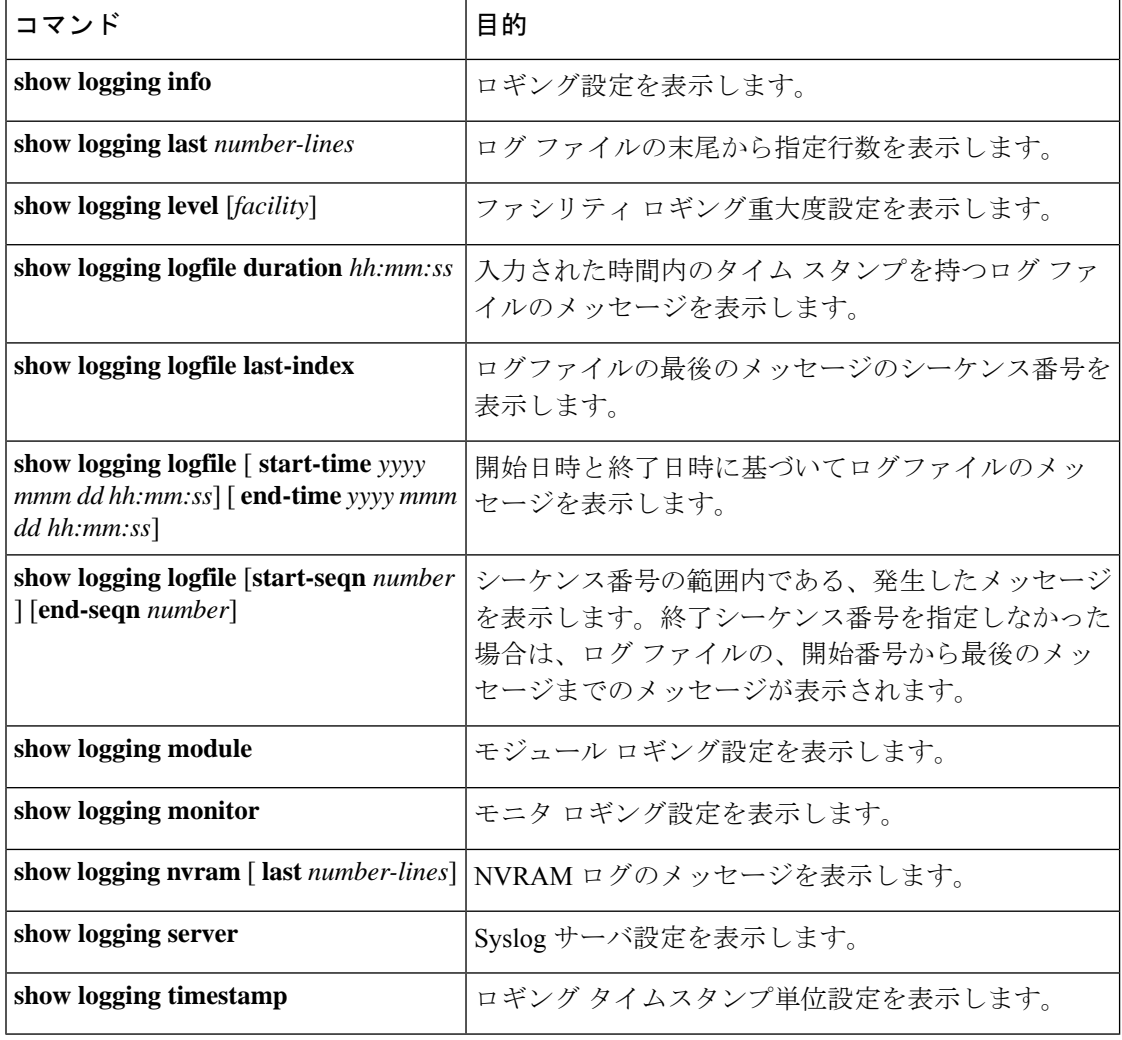

# 繰り返されるシステム ロギング メッセージ

システム プロセスはロギング メッセージを生成します。生成される重大度レベルを制御する ために使用されるフィルタによっては、多数のメッセージが生成され、その多くが繰り返され ます。

ロギング メッセージの量を管理するスクリプトの開発を容易にし、**show logging log** コマンド の出力の「フラッディング」から繰り返されるメッセージを排除するために、繰り返される メッセージをロギングする次の方法が使用されます。

以前の方法では、同じメッセージが繰り返された場合、デフォルトでは、メッセージ内でメッ セージが再発生した回数が示されていました。

```
2019 Mar 11 13:42:44 Cisco-customer %PTP-2-PTP_INCORRECT_PACKET_ON_SLAVE:
Incorrect delay response packet received on slave interface Eth1/48 by
2c:5a:0f:ff:fe:51:e9:9f. Source Port Identity is 08:00:11:ff:fe:22:3e:4e. Requesting
Port
```
Identity is 00:1c:73:ff:ff:ee:f6:e5 **2019 Mar 11 13:43:15 Cisco-customer last message repeated 242 times**

新しいメソッドは、繰り返しメッセージの最後に繰り返し回数を追加するだけです。

2019 Mar 11 13:42:44 Cisco-customer %PTP-2-PTP\_INCORRECT\_PACKET\_ON\_SLAVE: Incorrect delay response packet received on slave interface Eth1/48 by 2c:5a:0f:ff:fe:51:e9:9f. Source Port Identity is 08:00:11:ff:fe:22:3e:4e. Requesting Port

Identity is 00:1c:73:ff:ff:ee:f6:e5

2019 Mar 11 13:43:15 Cisco-customer %PTP-2-PTP\_INCORRECT\_PACKET\_ON\_SLAVE: Incorrect delay response packet received on slave interface Eth1/48 by 2c:5a:0f:ff:fe:51:e9:9f. Source Port Identity is 08:00:11:ff:fe:22:3e:4e. Requesting Port

Identity is 00:1c:73:ff:ff:ee:f6:e5 **(message repeated 242 times)**

## システム メッセージ ロギングの設定例

システム メッセージ ロギングのコンフィギュレーション例を示します。

```
configure terminal
logging console 3
logging monitor 3
logging logfile my_log 6
logging module 3
logging level aaa 2
logging timestamp milliseconds
logging server 172.28.254.253
logging server 172.28.254.254 5 facility local3
copy running-config startup-config
```
## その他の参考資料

関連資料

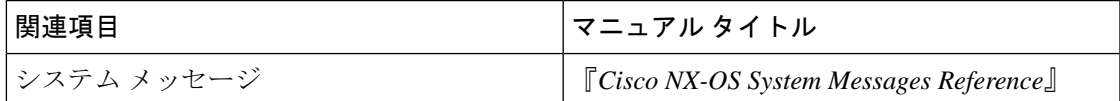

I

翻訳について

このドキュメントは、米国シスコ発行ドキュメントの参考和訳です。リンク情報につきましては 、日本語版掲載時点で、英語版にアップデートがあり、リンク先のページが移動/変更されている 場合がありますことをご了承ください。あくまでも参考和訳となりますので、正式な内容につい ては米国サイトのドキュメントを参照ください。